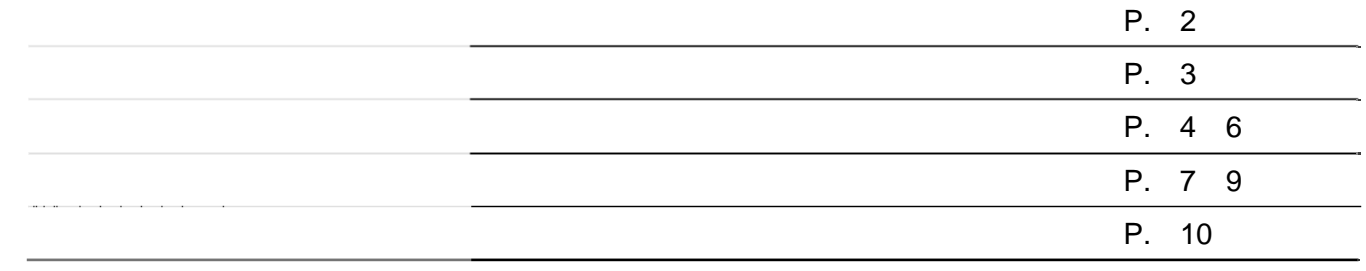

1-1. デスクトップの [三重県電子納品チェッカー] のアイコンをダブルクリックします。

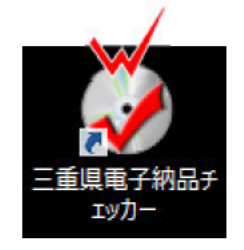

1-2. [三重県電子納品チェッカー]が起動します。

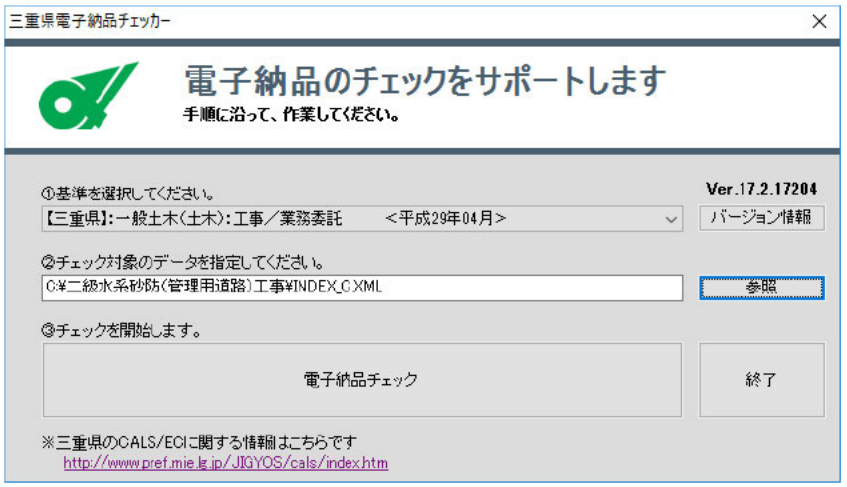

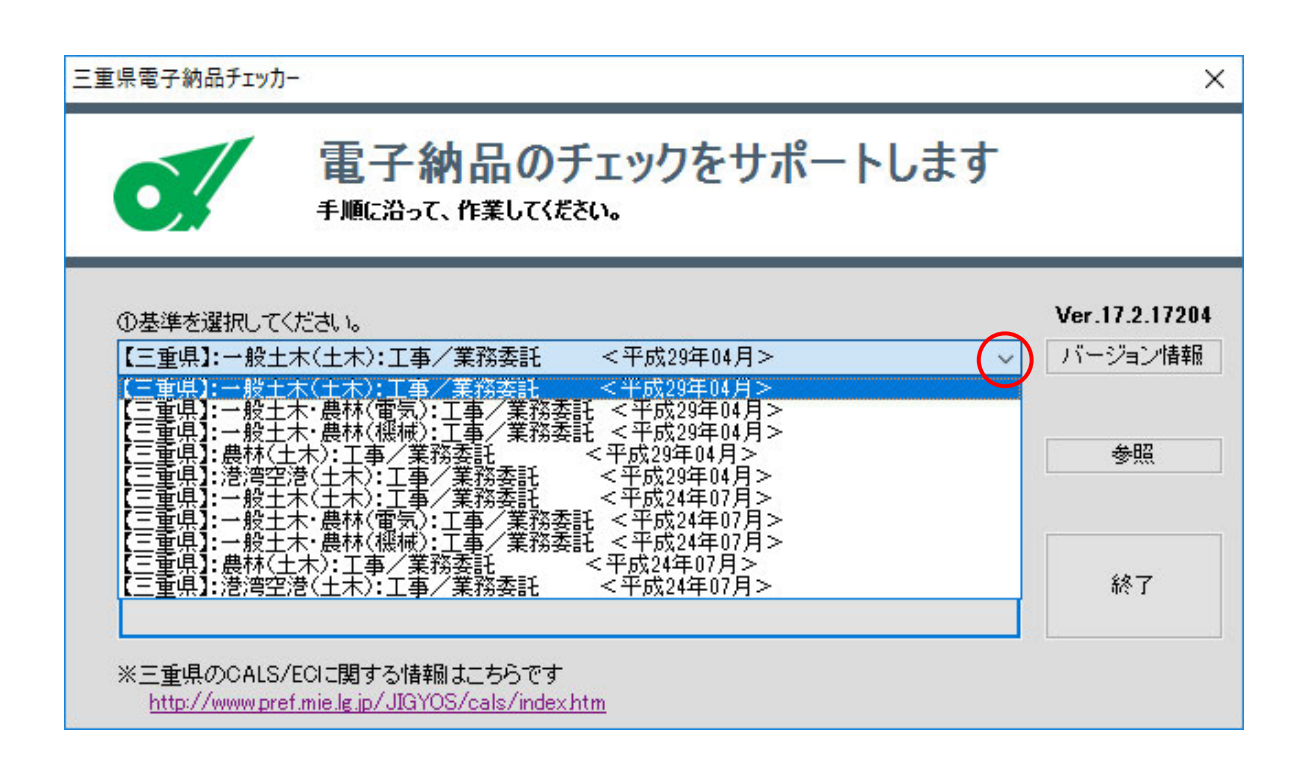

INDEX XML CD-ROM

 $(CD-ROM)$ 

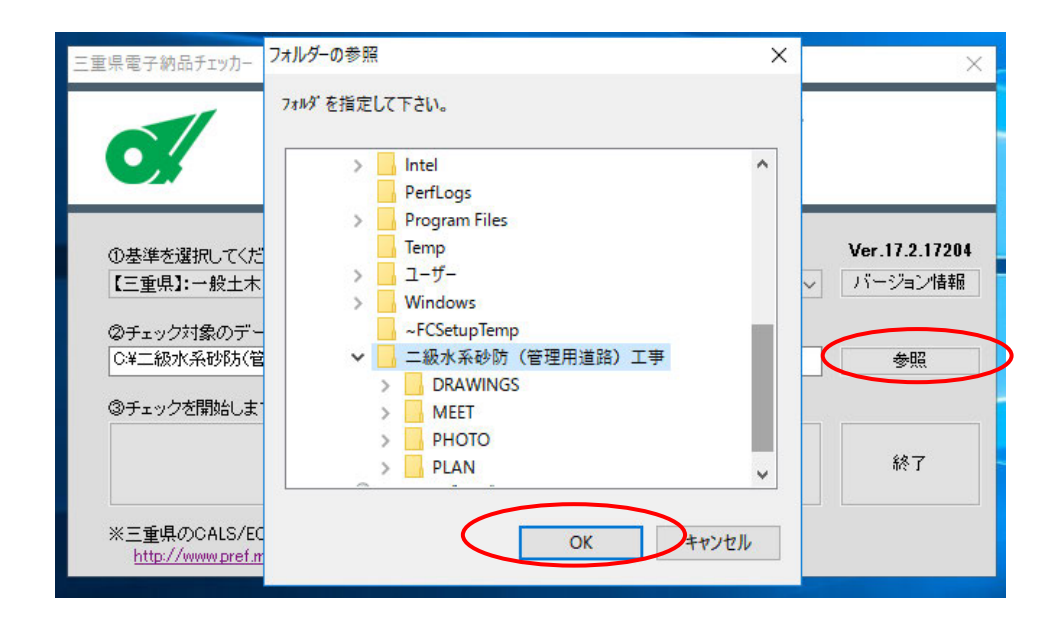

3-1. [電子納品チェック]ボタンをクリックします。

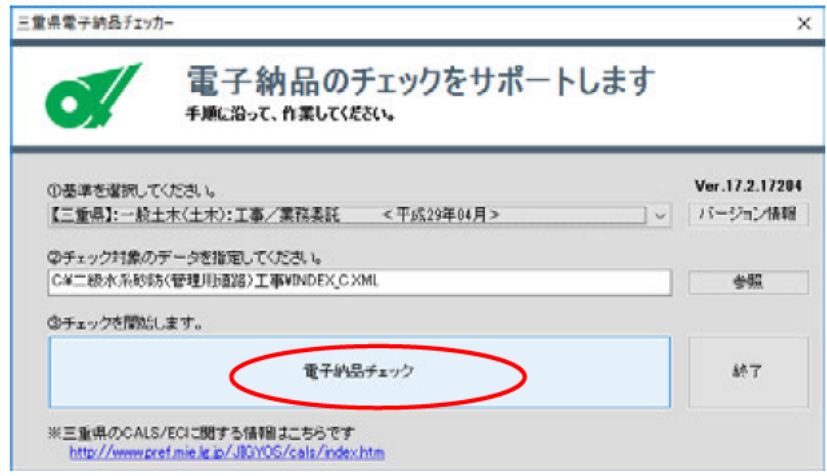

3-2. チェック基準の確認画面が表示されます。

内容を確認し [OK] をクリックします。

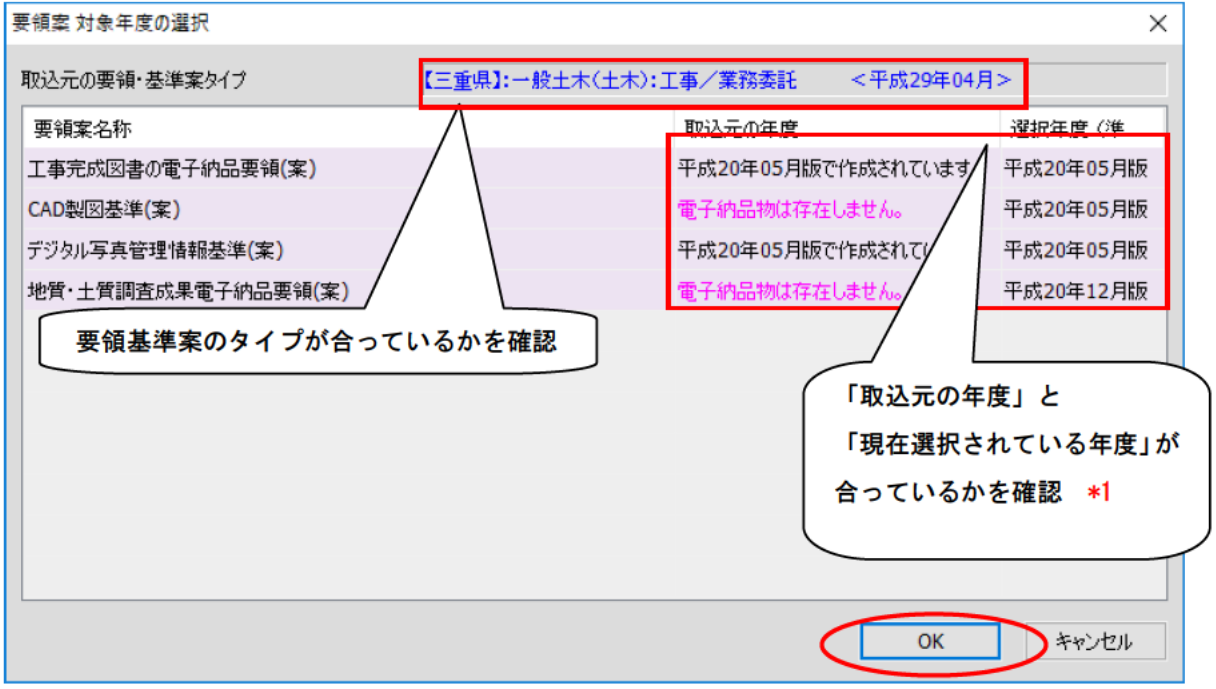

※1「取込元の年度」および「現在選択されている年度」に表示される年度は 「国土交通省の基準類の年度を表示しています。

3-3. XMLチェックの結果が表示されます。

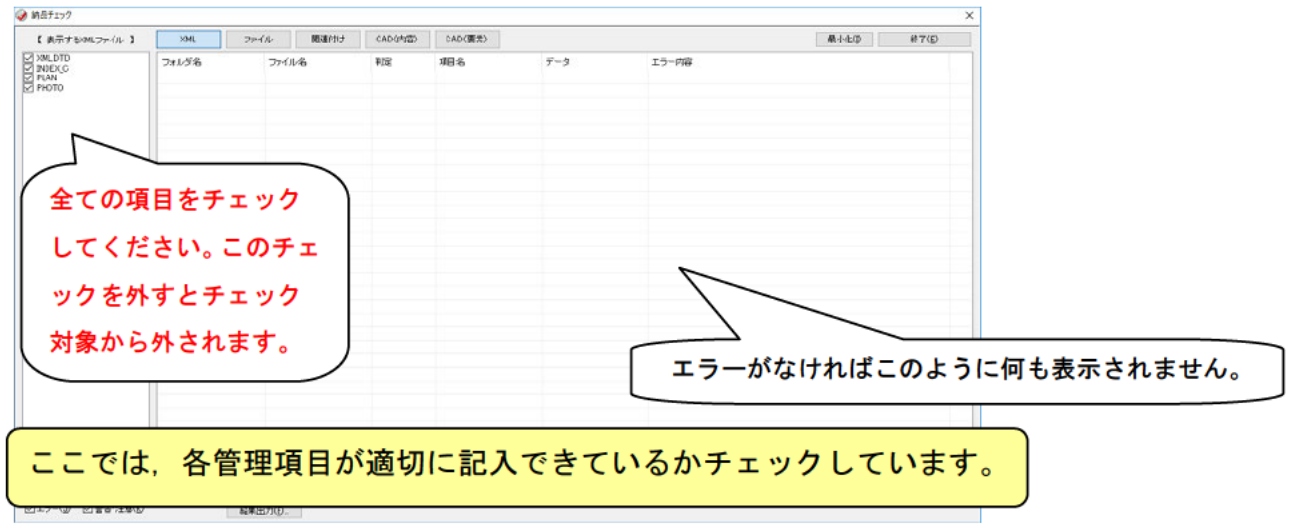

画面左の「表示する XML ファイル」のチェックボックスは、全ての項目についてチェックをして ください。 (チェックが外れていないことを確認)

3-4. [ファイル]ボタンをクリックするとファイルチェック結果が表示されます。

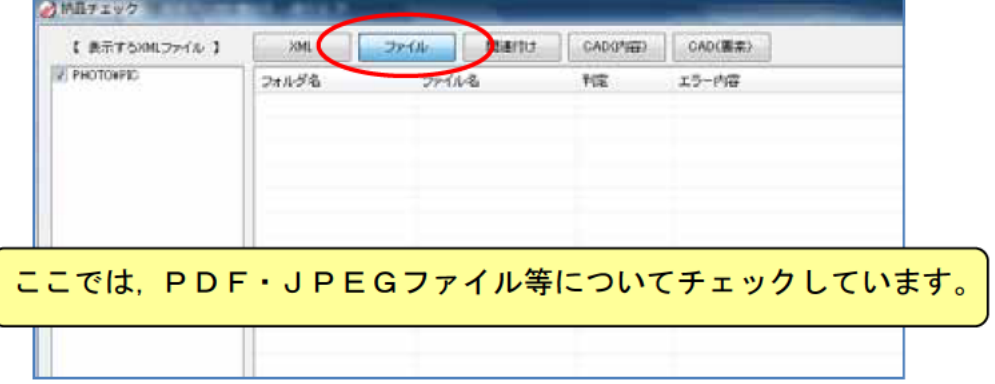

3-5. [関連付け]ボタンをクリックすると関連付け結果が表示されます。

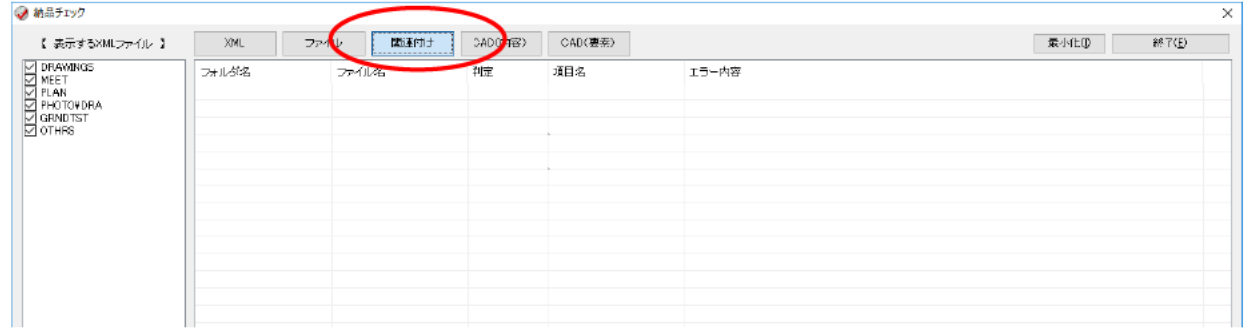

3-6. [CAD (内容)] ボタンをクリックするとCADチェック結果が表示されます。

| 【 表示する項目 】                           | XML                     | 関連<br>ファイル    | CAD(内容)     | $CAD$ $(E)$   | 最小化师                         | 88 T (E) |
|--------------------------------------|-------------------------|---------------|-------------|---------------|------------------------------|----------|
|                                      | フォルダ名                   | ファイル名         | <b>HIND</b> | エラー項目         | エラー内容                        |          |
|                                      | <b>NORWANDSE</b>        | C-0PL0012.P21 | 不通合         | চৰণ           | 医伯格洛兹维特克氏征 机试验装置处理术          |          |
|                                      | <b>VORAWINGE</b>        | C0PL001Z.P21  | 協議          | 反体            | 【協議】レイヤ名称『D-BYP』は基準外です。      |          |
|                                      | <b>#DRAWINGF</b>        | C0PL0012.P21  | <b>HAGH</b> | 反作            | 【協議】レイヤ名称『D-BGD-BRG』は基準外です。  |          |
| □ 文字規格                               | <b>#DRAWINGF</b>        | C0PL001Z.P21  | 協議          | レイヤ           | 【協議】レイヤ名称『D-TTL-BAND』は基準外です。 |          |
|                                      | <b>#DRAWINGF</b>        | C01S002Z.P21  | 不適合         | レイヤ           | レイヤ名称昨年まレイヤ加は基準外です。          |          |
|                                      | <b>¥DRAWINGF</b>        | C015002Z.P21  | 協議          | <b>D-PP</b>   | 【協議】レイヤ名称『D-BYP』は基準外です。      |          |
|                                      | <b>SDRAWINGF</b>        | C01S002Z.P21  | 協議          | レイヤ           | 【確認】レイヤ名称『D-BGD-BRG』は基準外です。  |          |
|                                      |                         | C015003Z P21  | 不通          | zes           | レイヤ名称理性第レイヤ10は基準外です。         |          |
| レイヤの項目をチェッ                           |                         | C015002Z RA   |             |               |                              |          |
|                                      |                         | COL<br>CDL    |             |               | エラーがあれば赤色で表示され、エラー内容も確認できます。 |          |
|                                      |                         | OBL           |             |               |                              |          |
| クしてください。 このチ                         |                         | CDL           |             |               |                              |          |
|                                      |                         | CBL           |             |               | 協議・警告については青色で表示されエラーではありません。 |          |
|                                      |                         | COL           |             |               |                              |          |
| ェックを外すとエラー                           |                         | CDL           |             |               |                              |          |
|                                      |                         |               |             |               |                              |          |
|                                      |                         | C01S006Z P    |             |               |                              |          |
|                                      |                         | C015006Z P21  | 協議          | DYP           | 【協議】レイヤ名称『D-BGD-BRB』は基準外です。  |          |
|                                      |                         | C01S007Z.P21  | 協議          | レイヤ           | 【摘題】レイヤ名称『D-STR-STR2』は基準外です。 |          |
|                                      | VDRAVINGE               | C01S007Z.P21  | 協議          | レイヤ           | 【協議】レイヤ名称『D-STR-STRK』は基準外です。 |          |
|                                      | <b>¥DRAWINGF</b>        | CRISING P21   | 協議          | レイヤ           | 【協議】レイヤ名称『D-STR-STRD』は基準外です。 |          |
|                                      | <b>#DRAWINGF</b>        | C0150097 P21  | 協議          | レイヤ           | 【協議】レイヤ名称『D-STR-STRK』は基準外です。 |          |
|                                      | VDRAWINGE               | C0150092.P21  | <b>MAGE</b> | Diffe         | 【協議】レイヤ名称『D-STR-STRD』は基準外です。 |          |
|                                      | <b><i>¥DRAWINGF</i></b> | C01S010Z.P21  | 協議          | <b>Diff</b>   | 【協議】レイヤ名称『D-STR-STR3』は基準外です。 |          |
|                                      | <b>SORAWINGE</b>        | C01S0102.P21  | 協議          | レイヤ           | 【確認】レイヤ名称『D-STR-STRK』は基準外です。 |          |
|                                      | <b>VORAWINGE</b>        | CRIS0102 P21  | <b>HASK</b> | DRP           | 【協議】レイヤ名称『D-STR-STRD』は基準外です。 |          |
|                                      | VORAWINGE               | C01S010Z.P21  | 協議          | レイヤ           | 【流通】レイヤ名称『D-STR-STR2』は基準外です。 |          |
|                                      | <b>#DRAWINGF</b>        | C01S011Z.P21  | 協議          | 反作            | 【協議】レイヤ名称『D-STR-STR&』ま基準外です。 |          |
|                                      | <b>VDRAWINSE</b>        | C0150112.P21  | 協議          | 以作            | 【協議】レイヤ名称『D-STR-STRK』は基準外です。 |          |
|                                      | VORAWINGE               | C01S011Z.P21  | 協議          | レイヤ           | 【協議】レイヤ名称『D-STR-STRD』は基準外です。 |          |
|                                      | <b>VORAWINGE</b>        | C01S011Z.P21  | 協議          | レイヤ           | 【協議】レイヤ名称『D-STR-STR2』は基準外です。 |          |
|                                      | <b>VORAWINGE</b>        | 00150192.821  | RADE        | <b>Lucito</b> | 「秋城鎮」に存在を発達ロースTR-STRINT株施設のす |          |
| 表示されません。<br>□   警告·注意(K)<br>▽ エラー(J) |                         | 暗墨出力(F)       |             |               |                              |          |

ここでは、CADデータの作図情報についてチェックしています。

3-7. [CAD (要素)] ボタンをクリックするとCADチェック結果が表示されます。

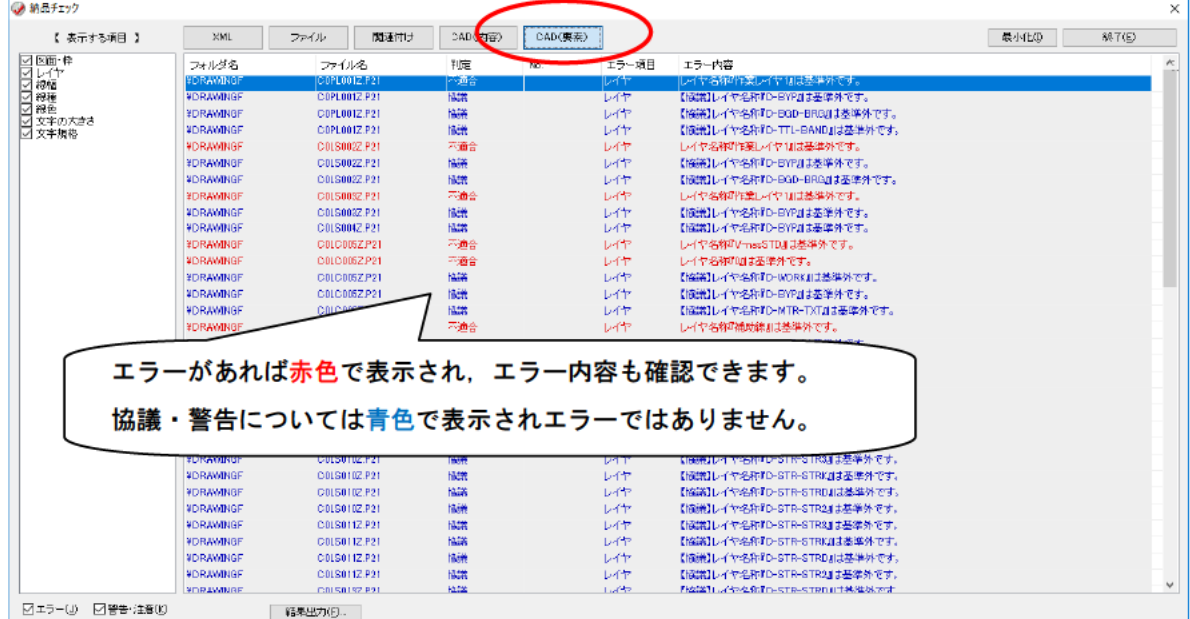

CAD内容およびCAD要素の画面左に表示される「表示する項目」のチェックボックスは

レイヤの項目がチェックされていることを確認してください。

※このチェックを外した場合、エラー等は非表示になります。

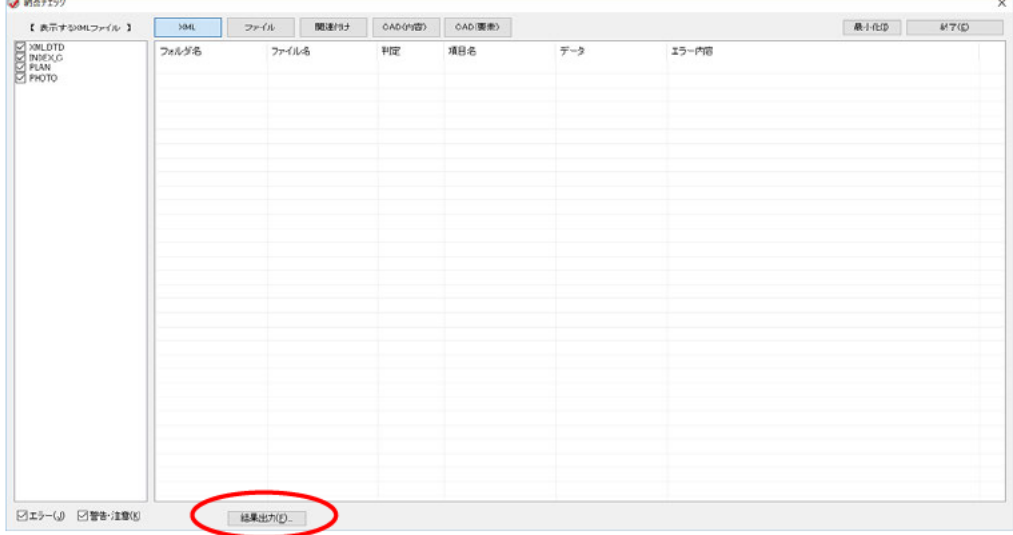

## 4-1. [結果出力] ボタンをクリックすると、印刷・エクセル出力が可能です。

4-2. チェック担当者名を入力、出力形式を選択し [OK] をクリックします。

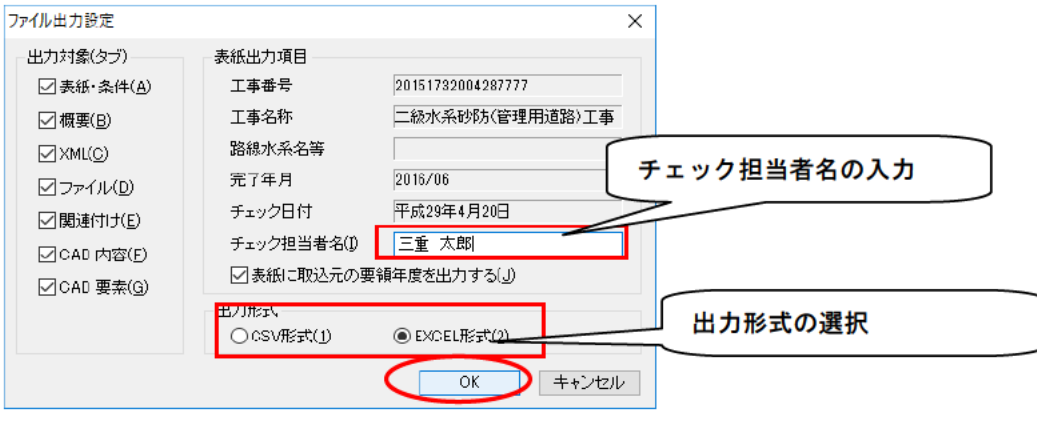

※ [出力形式] - 「EXCEL形式」

「名前を付けて保存」ウインドウが表示されます。

保存先フォルダを選択、任意のファイル名を入力し、[保存]をクリックします。

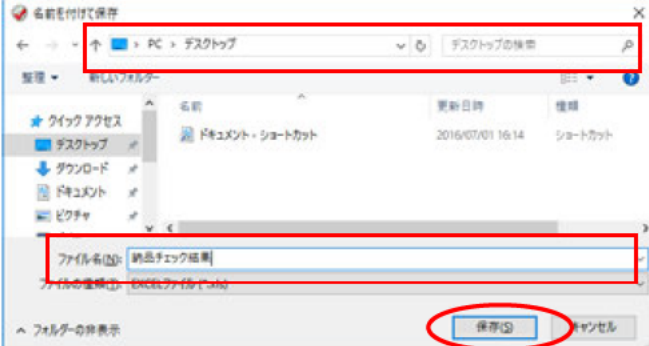

エクセル出力例2 (CADチェック結果)

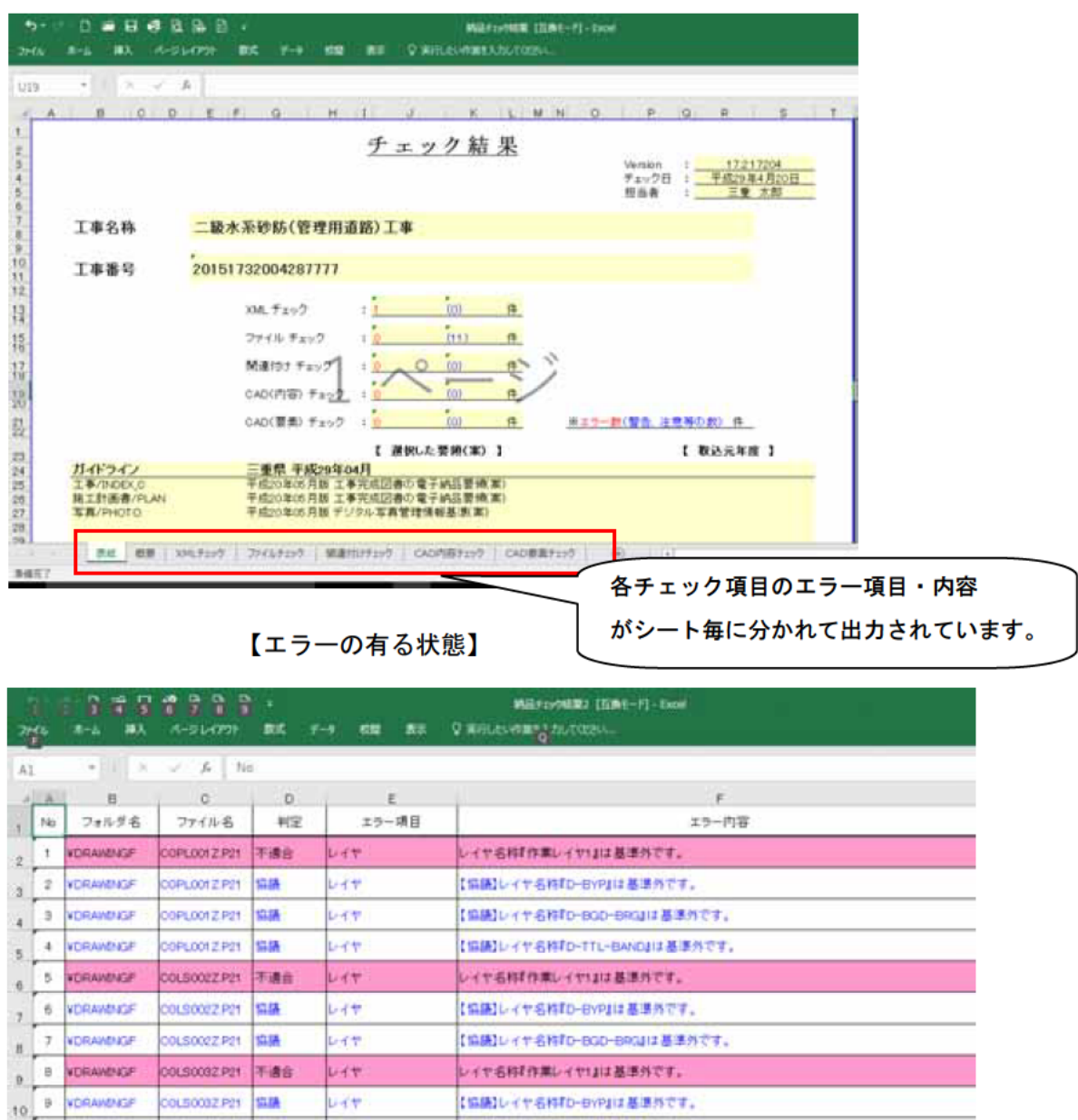

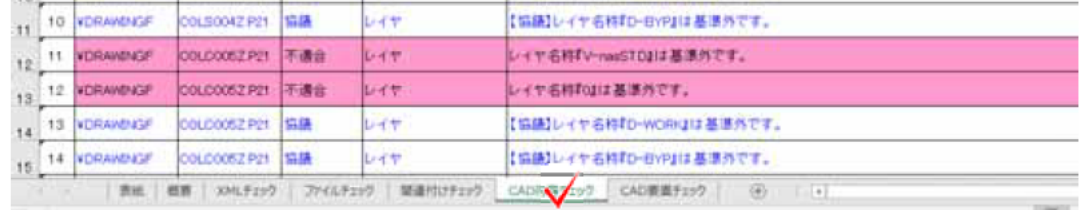

事前協議等により基準の適用外とした項目については、エラーを修正する必要はありません。 事前協議による合意内容を確認して対応してください。

※ [出力形式] - 「CSV形式 (1) 」

プリンタを選択して直接印刷されます。

印刷出力例

**ENOCHECKRESULT** チェック結果 三重県電子納品チェッカー Ver. 17.2.17204 チェック日 : 平成29年4月21日<br>電子納品基準案 : 【三重県】 : 一般土木(土木) : 工事/業務委託 <平成29年04 ЛŽ 工事名称:二級水系砂防(管理用道路)工事<br>工事番号:20151732004287777<br>チェック担当者:三重 太郎 工事/INDEX\_C:平成20年05月版 工事完成図書の電子納品要領(案) 取込元年度:平成20<br>年05月版<br>施工計画書/PLAN:平成20年05月版 工事完成図書の電子納品要領(案) 取込元年度:平成<br>20年05月版 — acc bes a light distance and that if a light and the matches 【発注: 2015年、北京第二十六、請負任、第二十五五五五五五五五五五五五十年期期終了,出現期期,第二十九期期末,即期期限增加期期限增加率增加率,三年一期期限,股市出现,2016-06-22<br>王事事事務會野生,主義的社會主義,主義的社會主義,主義的主義,主義,主義,主義,主義,主義,主義,主義,是,1915-11-06-22<br>王事事事務會,主義,主義,一次,1917年,1918年,1918年,1918年,1918年,1918年,1918 【XMLチェック】エラー数 (0) 【ファイルチェック】エラ一数(537)<br>ファイル名 : PHOTO¥PIC¥P0000044. JPG<br>エラー内容 : 【注意】JPGファイルの有効画素数が100万画素未満です。設定指標を下回っ<br>ています。JPGファイルの画素数は受発注者協議により決定してください。 ファイル名 : PHOTO¥PIC¥P0000046.JPG<br>エラー内容 : 【注意】JPGファイルの有効画素数が100万画素未満です。設定指標を下回っ<br>ています。JPGファイルの画素数は受発注者協議により決定してください。 ページ(1)

- 5. 電子納品チェッカーの終了
- 5-1. 画面左上の [終了] ボタンを押します。

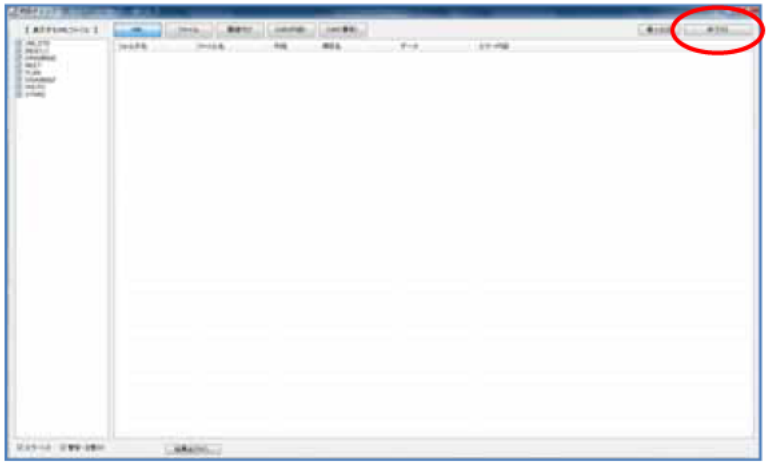

5-2. チェッカーの初期画面に戻ります。

[終了] ボタンをクリックします。

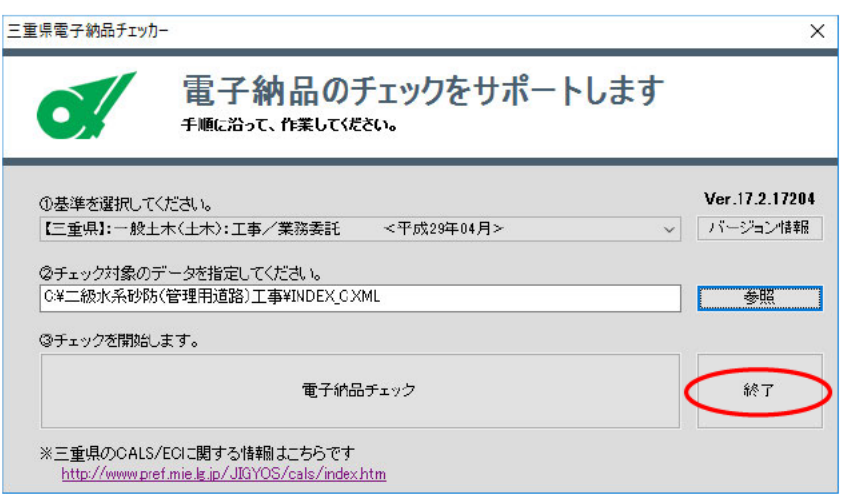